# **Inhaltsverzeichnis**

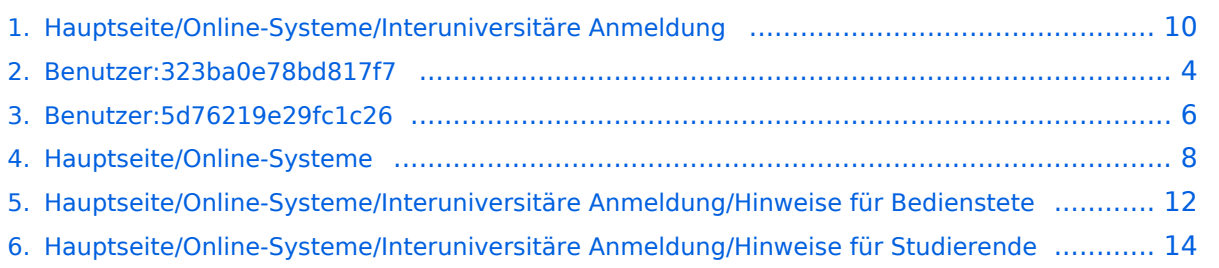

# **Hauptseite/Online-Systeme/Interuniversitäre Anmeldung**

[Versionsgeschichte interaktiv durchsuchen](https://wiki.tugraz.at) [VisuellWikitext](https://wiki.tugraz.at)

### **[Version vom 11. März 2022, 12:48 Uhr](#page-9-0) [\(Q](#page-9-0) [uelltext anzeigen](#page-9-0))**

[5d76219e29fc1c26](#page-5-0) ([Diskussion](https://wiki.tugraz.at/nawigraz/index.php?title=Benutzer_Diskussion:5d76219e29fc1c26&action=view) | [Beiträge](https://wiki.tugraz.at/nawigraz/index.php/Spezial:Beitr%C3%A4ge/5d76219e29fc1c26)) [Markierung:](https://wiki.tugraz.at/nawigraz/index.php/Spezial:Markierungen) [Visuelle Bearbeitung](https://wiki.tugraz.at/nawigraz/index.php?title=Projekt:VisualEditor&action=view) [← Zum vorherigen Versionsunterschied](#page-9-0)

# **[Aktuelle Version vom 2. Oktober 2023,](#page-9-0)  [11:24 Uhr](#page-9-0) [\(Quelltext anzeigen\)](#page-9-0)**

[323ba0e78bd817f7](#page-3-0) ([Diskussion](https://wiki.tugraz.at/nawigraz/index.php?title=Benutzer_Diskussion:323ba0e78bd817f7&action=view) | [Beiträge\)](https://wiki.tugraz.at/nawigraz/index.php/Spezial:Beitr%C3%A4ge/323ba0e78bd817f7) [Markierung:](https://wiki.tugraz.at/nawigraz/index.php/Spezial:Markierungen) 2017-Quelltext-Bearbeitung

(4 dazwischenliegende Versionen von 2 Benutzern werden nicht angezeigt)

#### **Zeile 1: Zeile 1:**

**+ [[de:{{FULLPAGENAME}}]]**

**[[en:index.php/Main\_Page /Online\_Systems/inter-**

- **+ universitary\_coupling\_of\_the\_online\_sy stems]]**
- **+ '''''Hinweis: Die interuniversitäre Anmeldung ist derzeit wegen VPN-Pflicht nicht in Betrieb!'''''**
- **+**

<span class="ve-pasteProtect" style=" color: rgb(0, 0, 0)" data-ve-attributes=" {"style":"color: rgb(0, 0, 0) & quot; } "> Die </span> "' < span class=" col-black">Interuniversitäre Anmeldung (< /span>'''<span class="col-black" >Kopplung</span> der [[Hauptseite /Online-Systeme|online-Systeme]]) <span class="ve-pasteProtect" style="color: rgb  $(0, 0, 0)$ " data-ve-attributes=" $\{\&$ quot; style":"color: rgb(0, 0, 0) "}">ist für die Bediensteten in der Visitenkarte verfügbar und bei den Studierenden auf der Online-Startseite erkenntlich. Die so verwendbare Einstiegsapplikation ist also bei Bediensteten und Studierenden unterschiedlich, die im Folgenden verwendete Applikation zur Kopplung und Datensynchronisation hingegen ident.< /span>

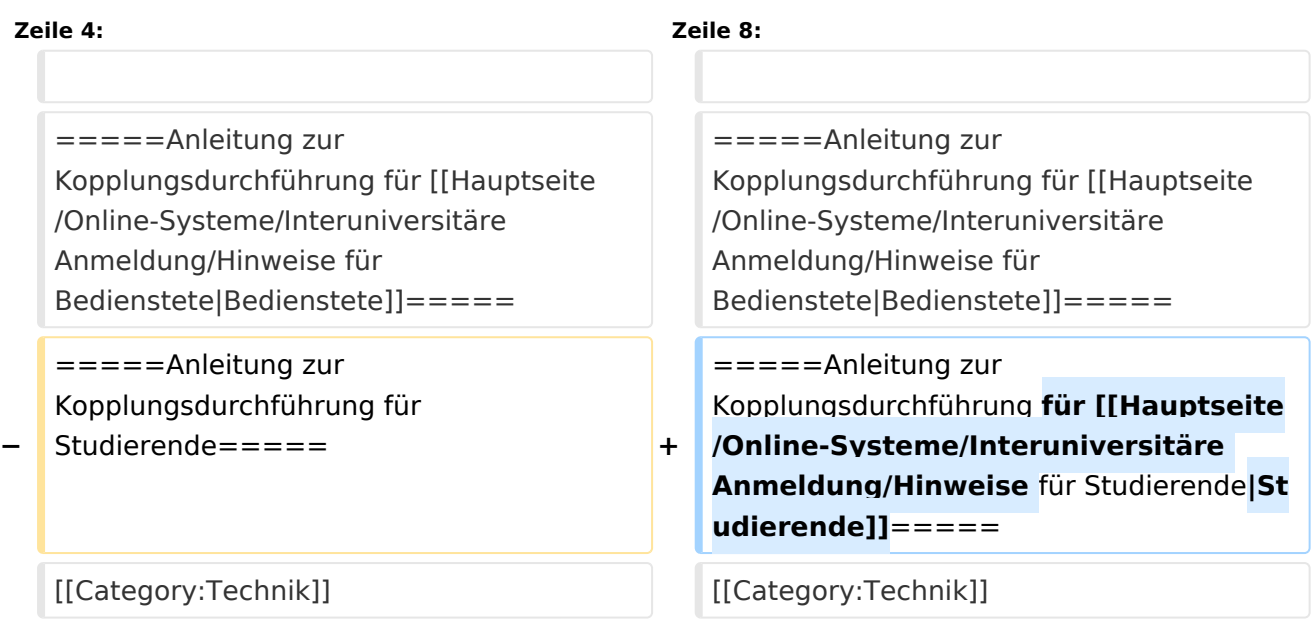

#### *Hinweis: Die interuniversitäre Anmeldung ist derzeit wegen VPN-Pflicht nicht in Betrieb!*

Die **Interuniversitäre Anmeldung (**Kopplung der [online-Systeme\)](#page-7-0) ist für die Bediensteten in der Visitenkarte verfügbar und bei den Studierenden auf der Online-Startseite erkenntlich. Die so verwendbare Einstiegsapplikation ist also bei Bediensteten und Studierenden unterschiedlich, die im Folgenden verwendete Applikation zur Kopplung und Datensynchronisation hingegen ident.

Bedienstete und Studierende müssen diese Kopplung selbst einmalig in jedem [online-Systeme](#page-7-0) durchführen, um die Vorteile nutzen zu können.

## Anleitung zur Kopplungsdurchführung für [Bedienstete](#page-11-0)

<span id="page-3-0"></span>[Versionsgeschichte interaktiv durchsuchen](https://wiki.tugraz.at) [VisuellWikitext](https://wiki.tugraz.at)

**[Version vom 11. März 2022, 12:48 Uhr](#page-9-0) [\(Q](#page-9-0) [uelltext anzeigen](#page-9-0))** [5d76219e29fc1c26](#page-5-0) ([Diskussion](https://wiki.tugraz.at/nawigraz/index.php?title=Benutzer_Diskussion:5d76219e29fc1c26&action=view) | [Beiträge](https://wiki.tugraz.at/nawigraz/index.php/Spezial:Beitr%C3%A4ge/5d76219e29fc1c26)) [Markierung:](https://wiki.tugraz.at/nawigraz/index.php/Spezial:Markierungen) [Visuelle Bearbeitung](https://wiki.tugraz.at/nawigraz/index.php?title=Projekt:VisualEditor&action=view) [← Zum vorherigen Versionsunterschied](#page-9-0)

## **[Aktuelle Version vom 2. Oktober 2023,](#page-9-0)  [11:24 Uhr](#page-9-0) [\(Quelltext anzeigen\)](#page-9-0)**

[323ba0e78bd817f7](#page-3-0) ([Diskussion](https://wiki.tugraz.at/nawigraz/index.php?title=Benutzer_Diskussion:323ba0e78bd817f7&action=view) | [Beiträge\)](https://wiki.tugraz.at/nawigraz/index.php/Spezial:Beitr%C3%A4ge/323ba0e78bd817f7) [Markierung:](https://wiki.tugraz.at/nawigraz/index.php/Spezial:Markierungen) 2017-Quelltext-Bearbeitung

(4 dazwischenliegende Versionen von 2 Benutzern werden nicht angezeigt)

#### **Zeile 1: Zeile 1:**

- **+ [[de:{{FULLPAGENAME}}]]**
- **+ [[en:index.php/Main\_Page /Online\_Systems/interuniversitary\_coupling\_of\_the\_online\_sy stems]]**
- **+ '''''Hinweis: Die interuniversitäre Anmeldung ist derzeit wegen VPN-Pflicht nicht in Betrieb!'''''**

#### **+**

<span class="ve-pasteProtect" style=" color: rgb(0, 0, 0)" data-ve-attributes=" {"style":"color: rgb(0, 0, 0) & quot; } "> Die </span> "' < span class=" col-black">Interuniversitäre Anmeldung (< /span>'''<span class="col-black" >Kopplung</span> der [[Hauptseite /Online-Systeme|online-Systeme]]) <span class="ve-pasteProtect" style="color: rgb  $(0, 0, 0)$ " data-ve-attributes=" ${$  " style":"color: rgb(0, 0, 0) "}">ist für die Bediensteten in der Visitenkarte verfügbar und bei den Studierenden auf der Online-Startseite erkenntlich. Die so verwendbare Einstiegsapplikation ist also bei Bediensteten und Studierenden unterschiedlich, die im Folgenden verwendete Applikation zur Kopplung und Datensynchronisation hingegen ident.< /span>

![](_page_4_Picture_137.jpeg)

## *Hinweis: Die interuniversitäre Anmeldung ist derzeit wegen VPN-Pflicht nicht in Betrieb!*

Die **Interuniversitäre Anmeldung (**Kopplung der [online-Systeme\)](#page-7-0) ist für die Bediensteten in der Visitenkarte verfügbar und bei den Studierenden auf der Online-Startseite erkenntlich. Die so verwendbare Einstiegsapplikation ist also bei Bediensteten und Studierenden unterschiedlich, die im Folgenden verwendete Applikation zur Kopplung und Datensynchronisation hingegen ident.

Bedienstete und Studierende müssen diese Kopplung selbst einmalig in jedem [online-Systeme](#page-7-0) durchführen, um die Vorteile nutzen zu können.

### Anleitung zur Kopplungsdurchführung für [Bedienstete](#page-11-0)

<span id="page-5-0"></span>[Versionsgeschichte interaktiv durchsuchen](https://wiki.tugraz.at) [VisuellWikitext](https://wiki.tugraz.at)

**[Version vom 11. März 2022, 12:48 Uhr](#page-9-0) [\(Q](#page-9-0) [uelltext anzeigen](#page-9-0))** [5d76219e29fc1c26](#page-5-0) ([Diskussion](https://wiki.tugraz.at/nawigraz/index.php?title=Benutzer_Diskussion:5d76219e29fc1c26&action=view) | [Beiträge](https://wiki.tugraz.at/nawigraz/index.php/Spezial:Beitr%C3%A4ge/5d76219e29fc1c26)) [Markierung:](https://wiki.tugraz.at/nawigraz/index.php/Spezial:Markierungen) [Visuelle Bearbeitung](https://wiki.tugraz.at/nawigraz/index.php?title=Projekt:VisualEditor&action=view) [← Zum vorherigen Versionsunterschied](#page-9-0)

## **[Aktuelle Version vom 2. Oktober 2023,](#page-9-0)  [11:24 Uhr](#page-9-0) [\(Quelltext anzeigen\)](#page-9-0)**

[323ba0e78bd817f7](#page-3-0) ([Diskussion](https://wiki.tugraz.at/nawigraz/index.php?title=Benutzer_Diskussion:323ba0e78bd817f7&action=view) | [Beiträge\)](https://wiki.tugraz.at/nawigraz/index.php/Spezial:Beitr%C3%A4ge/323ba0e78bd817f7) [Markierung:](https://wiki.tugraz.at/nawigraz/index.php/Spezial:Markierungen) 2017-Quelltext-Bearbeitung

(4 dazwischenliegende Versionen von 2 Benutzern werden nicht angezeigt)

#### **Zeile 1: Zeile 1:**

- **+ [[de:{{FULLPAGENAME}}]]**
- **+ [[en:index.php/Main\_Page /Online\_Systems/interuniversitary\_coupling\_of\_the\_online\_sy stems]]**
- **+ '''''Hinweis: Die interuniversitäre Anmeldung ist derzeit wegen VPN-Pflicht nicht in Betrieb!'''''**

#### **+**

<span class="ve-pasteProtect" style=" color: rgb(0, 0, 0)" data-ve-attributes=" {"style":"color: rgb(0, 0, 0) & quot; } "> Die </span> "' < span class=" col-black">Interuniversitäre Anmeldung (< /span>'''<span class="col-black" >Kopplung</span> der [[Hauptseite /Online-Systeme|online-Systeme]]) <span class="ve-pasteProtect" style="color: rgb  $(0, 0, 0)$ " data-ve-attributes=" ${$  " style":"color: rgb(0, 0, 0) "}">ist für die Bediensteten in der Visitenkarte verfügbar und bei den Studierenden auf der Online-Startseite erkenntlich. Die so verwendbare Einstiegsapplikation ist also bei Bediensteten und Studierenden unterschiedlich, die im Folgenden verwendete Applikation zur Kopplung und Datensynchronisation hingegen ident.< /span>

![](_page_6_Picture_137.jpeg)

## *Hinweis: Die interuniversitäre Anmeldung ist derzeit wegen VPN-Pflicht nicht in Betrieb!*

Die **Interuniversitäre Anmeldung (**Kopplung der [online-Systeme\)](#page-7-0) ist für die Bediensteten in der Visitenkarte verfügbar und bei den Studierenden auf der Online-Startseite erkenntlich. Die so verwendbare Einstiegsapplikation ist also bei Bediensteten und Studierenden unterschiedlich, die im Folgenden verwendete Applikation zur Kopplung und Datensynchronisation hingegen ident.

Bedienstete und Studierende müssen diese Kopplung selbst einmalig in jedem [online-Systeme](#page-7-0) durchführen, um die Vorteile nutzen zu können.

### Anleitung zur Kopplungsdurchführung für [Bedienstete](#page-11-0)

<span id="page-7-0"></span>[Versionsgeschichte interaktiv durchsuchen](https://wiki.tugraz.at) [VisuellWikitext](https://wiki.tugraz.at)

**[Version vom 11. März 2022, 12:48 Uhr](#page-9-0) [\(Q](#page-9-0) [uelltext anzeigen](#page-9-0))** [5d76219e29fc1c26](#page-5-0) ([Diskussion](https://wiki.tugraz.at/nawigraz/index.php?title=Benutzer_Diskussion:5d76219e29fc1c26&action=view) | [Beiträge](https://wiki.tugraz.at/nawigraz/index.php/Spezial:Beitr%C3%A4ge/5d76219e29fc1c26)) [Markierung:](https://wiki.tugraz.at/nawigraz/index.php/Spezial:Markierungen) [Visuelle Bearbeitung](https://wiki.tugraz.at/nawigraz/index.php?title=Projekt:VisualEditor&action=view) [← Zum vorherigen Versionsunterschied](#page-9-0)

## **[Aktuelle Version vom 2. Oktober 2023,](#page-9-0)  [11:24 Uhr](#page-9-0) [\(Quelltext anzeigen\)](#page-9-0)**

[323ba0e78bd817f7](#page-3-0) ([Diskussion](https://wiki.tugraz.at/nawigraz/index.php?title=Benutzer_Diskussion:323ba0e78bd817f7&action=view) | [Beiträge\)](https://wiki.tugraz.at/nawigraz/index.php/Spezial:Beitr%C3%A4ge/323ba0e78bd817f7) [Markierung:](https://wiki.tugraz.at/nawigraz/index.php/Spezial:Markierungen) 2017-Quelltext-Bearbeitung

(4 dazwischenliegende Versionen von 2 Benutzern werden nicht angezeigt)

#### **Zeile 1: Zeile 1:**

- **+ [[de:{{FULLPAGENAME}}]]**
- **+ [[en:index.php/Main\_Page /Online\_Systems/interuniversitary\_coupling\_of\_the\_online\_sy stems]]**
- **+ '''''Hinweis: Die interuniversitäre Anmeldung ist derzeit wegen VPN-Pflicht nicht in Betrieb!'''''**

#### **+**

<span class="ve-pasteProtect" style=" color: rgb(0, 0, 0)" data-ve-attributes=" {"style":"color: rgb(0, 0, 0) & quot; } "> Die </span> "' < span class=" col-black">Interuniversitäre Anmeldung (< /span>'''<span class="col-black" >Kopplung</span> der [[Hauptseite /Online-Systeme|online-Systeme]]) <span class="ve-pasteProtect" style="color: rgb  $(0, 0, 0)$ " data-ve-attributes=" ${$  " style":"color: rgb(0, 0, 0) "}">ist für die Bediensteten in der Visitenkarte verfügbar und bei den Studierenden auf der Online-Startseite erkenntlich. Die so verwendbare Einstiegsapplikation ist also bei Bediensteten und Studierenden unterschiedlich, die im Folgenden verwendete Applikation zur Kopplung und Datensynchronisation hingegen ident.< /span>

![](_page_8_Picture_137.jpeg)

## *Hinweis: Die interuniversitäre Anmeldung ist derzeit wegen VPN-Pflicht nicht in Betrieb!*

Die **Interuniversitäre Anmeldung (**Kopplung der [online-Systeme\)](#page-7-0) ist für die Bediensteten in der Visitenkarte verfügbar und bei den Studierenden auf der Online-Startseite erkenntlich. Die so verwendbare Einstiegsapplikation ist also bei Bediensteten und Studierenden unterschiedlich, die im Folgenden verwendete Applikation zur Kopplung und Datensynchronisation hingegen ident.

Bedienstete und Studierende müssen diese Kopplung selbst einmalig in jedem [online-Systeme](#page-7-0) durchführen, um die Vorteile nutzen zu können.

### Anleitung zur Kopplungsdurchführung für [Bedienstete](#page-11-0)

<span id="page-9-0"></span>[Versionsgeschichte interaktiv durchsuchen](https://wiki.tugraz.at) [VisuellWikitext](https://wiki.tugraz.at)

**[Version vom 11. März 2022, 12:48 Uhr](#page-9-0) [\(Q](#page-9-0) [uelltext anzeigen](#page-9-0))** [5d76219e29fc1c26](#page-5-0) ([Diskussion](https://wiki.tugraz.at/nawigraz/index.php?title=Benutzer_Diskussion:5d76219e29fc1c26&action=view) | [Beiträge](https://wiki.tugraz.at/nawigraz/index.php/Spezial:Beitr%C3%A4ge/5d76219e29fc1c26)) [Markierung:](https://wiki.tugraz.at/nawigraz/index.php/Spezial:Markierungen) [Visuelle Bearbeitung](https://wiki.tugraz.at/nawigraz/index.php?title=Projekt:VisualEditor&action=view) [← Zum vorherigen Versionsunterschied](#page-9-0)

## **[Aktuelle Version vom 2. Oktober 2023,](#page-9-0)  [11:24 Uhr](#page-9-0) [\(Quelltext anzeigen\)](#page-9-0)**

[323ba0e78bd817f7](#page-3-0) ([Diskussion](https://wiki.tugraz.at/nawigraz/index.php?title=Benutzer_Diskussion:323ba0e78bd817f7&action=view) | [Beiträge\)](https://wiki.tugraz.at/nawigraz/index.php/Spezial:Beitr%C3%A4ge/323ba0e78bd817f7) [Markierung:](https://wiki.tugraz.at/nawigraz/index.php/Spezial:Markierungen) 2017-Quelltext-Bearbeitung

(4 dazwischenliegende Versionen von 2 Benutzern werden nicht angezeigt)

#### **Zeile 1: Zeile 1:**

**+ [[de:{{FULLPAGENAME}}]]**

**+ [[en:index.php/Main\_Page /Online\_Systems/interuniversitary\_coupling\_of\_the\_online\_sy stems]]**

#### **+ '''''Hinweis: Die interuniversitäre Anmeldung ist derzeit wegen VPN-Pflicht nicht in Betrieb!'''''**

#### **+**

<span class="ve-pasteProtect" style=" color: rgb(0, 0, 0)" data-ve-attributes=" {"style":"color: rgb(0, 0, 0) & quot; } "> Die </span> "' < span class=" col-black">Interuniversitäre Anmeldung (< /span>'''<span class="col-black" >Kopplung</span> der [[Hauptseite /Online-Systeme|online-Systeme]]) <span class="ve-pasteProtect" style="color: rgb  $(0, 0, 0)$ " data-ve-attributes=" $\{\&$ quot; style":"color: rgb(0, 0, 0) "}">ist für die Bediensteten in der Visitenkarte verfügbar und bei den Studierenden auf der Online-Startseite erkenntlich. Die so verwendbare Einstiegsapplikation ist also bei Bediensteten und Studierenden unterschiedlich, die im Folgenden verwendete Applikation zur Kopplung und Datensynchronisation hingegen ident.< /span>

![](_page_10_Picture_136.jpeg)

## *Hinweis: Die interuniversitäre Anmeldung ist derzeit wegen VPN-Pflicht nicht in Betrieb!*

Die **Interuniversitäre Anmeldung (**Kopplung der [online-Systeme\)](#page-7-0) ist für die Bediensteten in der Visitenkarte verfügbar und bei den Studierenden auf der Online-Startseite erkenntlich. Die so verwendbare Einstiegsapplikation ist also bei Bediensteten und Studierenden unterschiedlich, die im Folgenden verwendete Applikation zur Kopplung und Datensynchronisation hingegen ident.

Bedienstete und Studierende müssen diese Kopplung selbst einmalig in jedem [online-Systeme](#page-7-0) durchführen, um die Vorteile nutzen zu können.

### Anleitung zur Kopplungsdurchführung für [Bedienstete](#page-11-0)

<span id="page-11-0"></span>[Versionsgeschichte interaktiv durchsuchen](https://wiki.tugraz.at) [VisuellWikitext](https://wiki.tugraz.at)

**[Version vom 11. März 2022, 12:48 Uhr](#page-9-0) [\(Q](#page-9-0) [uelltext anzeigen](#page-9-0))** [5d76219e29fc1c26](#page-5-0) ([Diskussion](https://wiki.tugraz.at/nawigraz/index.php?title=Benutzer_Diskussion:5d76219e29fc1c26&action=view) | [Beiträge](https://wiki.tugraz.at/nawigraz/index.php/Spezial:Beitr%C3%A4ge/5d76219e29fc1c26)) [Markierung:](https://wiki.tugraz.at/nawigraz/index.php/Spezial:Markierungen) [Visuelle Bearbeitung](https://wiki.tugraz.at/nawigraz/index.php?title=Projekt:VisualEditor&action=view) [← Zum vorherigen Versionsunterschied](#page-9-0)

## **[Aktuelle Version vom 2. Oktober 2023,](#page-9-0)  [11:24 Uhr](#page-9-0) [\(Quelltext anzeigen\)](#page-9-0)**

[323ba0e78bd817f7](#page-3-0) ([Diskussion](https://wiki.tugraz.at/nawigraz/index.php?title=Benutzer_Diskussion:323ba0e78bd817f7&action=view) | [Beiträge\)](https://wiki.tugraz.at/nawigraz/index.php/Spezial:Beitr%C3%A4ge/323ba0e78bd817f7) [Markierung:](https://wiki.tugraz.at/nawigraz/index.php/Spezial:Markierungen) 2017-Quelltext-Bearbeitung

(4 dazwischenliegende Versionen von 2 Benutzern werden nicht angezeigt)

#### **Zeile 1: Zeile 1:**

- **+ [[de:{{FULLPAGENAME}}]]**
- **+ [[en:index.php/Main\_Page /Online\_Systems/interuniversitary\_coupling\_of\_the\_online\_sy stems]]**
- **+ '''''Hinweis: Die interuniversitäre Anmeldung ist derzeit wegen VPN-Pflicht nicht in Betrieb!'''''**

#### **+**

<span class="ve-pasteProtect" style=" color: rgb(0, 0, 0)" data-ve-attributes=" {"style":"color: rgb(0, 0, 0) & quot; } "> Die </span> "' < span class=" col-black">Interuniversitäre Anmeldung (< /span>'''<span class="col-black" >Kopplung</span> der [[Hauptseite /Online-Systeme|online-Systeme]]) <span class="ve-pasteProtect" style="color: rgb  $(0, 0, 0)$ " data-ve-attributes=" $\{\&$ quot; style":"color: rgb(0, 0, 0) "}">ist für die Bediensteten in der Visitenkarte verfügbar und bei den Studierenden auf der Online-Startseite erkenntlich. Die so verwendbare Einstiegsapplikation ist also bei Bediensteten und Studierenden unterschiedlich, die im Folgenden verwendete Applikation zur Kopplung und Datensynchronisation hingegen ident.< /span>

![](_page_12_Picture_136.jpeg)

## *Hinweis: Die interuniversitäre Anmeldung ist derzeit wegen VPN-Pflicht nicht in Betrieb!*

Die **Interuniversitäre Anmeldung (**Kopplung der [online-Systeme\)](#page-7-0) ist für die Bediensteten in der Visitenkarte verfügbar und bei den Studierenden auf der Online-Startseite erkenntlich. Die so verwendbare Einstiegsapplikation ist also bei Bediensteten und Studierenden unterschiedlich, die im Folgenden verwendete Applikation zur Kopplung und Datensynchronisation hingegen ident.

Bedienstete und Studierende müssen diese Kopplung selbst einmalig in jedem [online-Systeme](#page-7-0) durchführen, um die Vorteile nutzen zu können.

### Anleitung zur Kopplungsdurchführung für [Bedienstete](#page-11-0)

<span id="page-13-0"></span>[Versionsgeschichte interaktiv durchsuchen](https://wiki.tugraz.at) [VisuellWikitext](https://wiki.tugraz.at)

**[Version vom 11. März 2022, 12:48 Uhr](#page-9-0) [\(Q](#page-9-0) [uelltext anzeigen](#page-9-0))** [5d76219e29fc1c26](#page-5-0) ([Diskussion](https://wiki.tugraz.at/nawigraz/index.php?title=Benutzer_Diskussion:5d76219e29fc1c26&action=view) | [Beiträge](https://wiki.tugraz.at/nawigraz/index.php/Spezial:Beitr%C3%A4ge/5d76219e29fc1c26)) [Markierung:](https://wiki.tugraz.at/nawigraz/index.php/Spezial:Markierungen) [Visuelle Bearbeitung](https://wiki.tugraz.at/nawigraz/index.php?title=Projekt:VisualEditor&action=view) [← Zum vorherigen Versionsunterschied](#page-9-0)

## **[Aktuelle Version vom 2. Oktober 2023,](#page-9-0)  [11:24 Uhr](#page-9-0) [\(Quelltext anzeigen\)](#page-9-0)**

[323ba0e78bd817f7](#page-3-0) ([Diskussion](https://wiki.tugraz.at/nawigraz/index.php?title=Benutzer_Diskussion:323ba0e78bd817f7&action=view) | [Beiträge\)](https://wiki.tugraz.at/nawigraz/index.php/Spezial:Beitr%C3%A4ge/323ba0e78bd817f7) [Markierung:](https://wiki.tugraz.at/nawigraz/index.php/Spezial:Markierungen) 2017-Quelltext-Bearbeitung

(4 dazwischenliegende Versionen von 2 Benutzern werden nicht angezeigt)

#### **Zeile 1: Zeile 1:**

- **+ [[de:{{FULLPAGENAME}}]]**
- **+ [[en:index.php/Main\_Page /Online\_Systems/interuniversitary\_coupling\_of\_the\_online\_sy stems]]**
- **+ '''''Hinweis: Die interuniversitäre Anmeldung ist derzeit wegen VPN-Pflicht nicht in Betrieb!'''''**

#### **+**

<span class="ve-pasteProtect" style=" color: rgb(0, 0, 0)" data-ve-attributes=" {"style":"color: rgb(0, 0, 0) & quot; } "> Die </span> "' < span class=" col-black">Interuniversitäre Anmeldung (< /span>'''<span class="col-black" >Kopplung</span> der [[Hauptseite /Online-Systeme|online-Systeme]]) <span class="ve-pasteProtect" style="color: rgb  $(0, 0, 0)$ " data-ve-attributes=" $\{\&$ quot; style":"color: rgb(0, 0, 0) "}">ist für die Bediensteten in der Visitenkarte verfügbar und bei den Studierenden auf der Online-Startseite erkenntlich. Die so verwendbare Einstiegsapplikation ist also bei Bediensteten und Studierenden unterschiedlich, die im Folgenden verwendete Applikation zur Kopplung und Datensynchronisation hingegen ident.< /span>

![](_page_14_Picture_136.jpeg)

## *Hinweis: Die interuniversitäre Anmeldung ist derzeit wegen VPN-Pflicht nicht in Betrieb!*

Die **Interuniversitäre Anmeldung (**Kopplung der [online-Systeme\)](#page-7-0) ist für die Bediensteten in der Visitenkarte verfügbar und bei den Studierenden auf der Online-Startseite erkenntlich. Die so verwendbare Einstiegsapplikation ist also bei Bediensteten und Studierenden unterschiedlich, die im Folgenden verwendete Applikation zur Kopplung und Datensynchronisation hingegen ident.

Bedienstete und Studierende müssen diese Kopplung selbst einmalig in jedem [online-Systeme](#page-7-0) durchführen, um die Vorteile nutzen zu können.

### Anleitung zur Kopplungsdurchführung für [Bedienstete](#page-11-0)